## **Activity #6**

## **Complete Short Study #1: Algorithmic Drawing**

Building on what we did in class, create **your own unique drawing** using **2D primitive shapes**.

- ∗ Reference **Chapter 3: Draw (pages 17-40)** in the *[Getting Started with p5.js](https://openlab.citytech.cuny.edu/mtec1101-hd88-sp2022/files/2019/03/Make_Getting-Started-with-p5dotjs.pdf)* book.
- ∗ Reference my variation examples in Section 01 within the [OpenProcessing](https://www.openprocessing.org/) class.

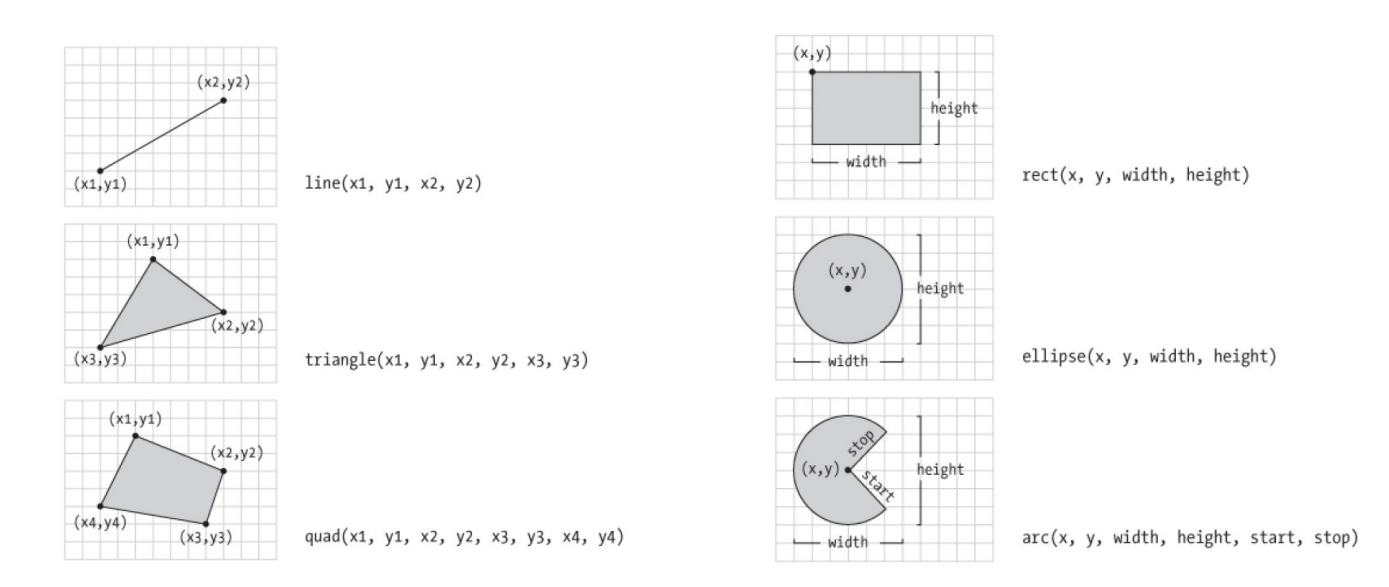

Draft and test your code in the OpenProcessing sketch editor within your account (remember how to see the split-screen layout via the Editor tab, and to play/refresh and save frequently).

You can draw a character, an object, create an illusion, etc., but **your drawing and code must be original**.

*Your sketch must include:*

A canvas size of at least 400 x 400

**At least 3** different types of **2D primitive shapes**

**At least 3 types of variation** (e.g. scale, outline, color, transparency, corner treatment, etc.)

When it's finished, submit it to the **Activity 06 (Section 02)** collection in our OpenProcessing class.

Fill out these fields: Description; How to interact with it; Who can see you sketch? [choose: "My Class"]; Who can see the code? [choose: "My Professors"]

*This an individual assignment, with peer support.*